**1. Click on View application status option in the SRTPV home page and login using application number and applicant registered mobile number , then click on "Feasibility, Fees & Agency " tab, there download the draft survey form, fill it and sign by both the applicant and the installing agency and upload it and submit as shown below**

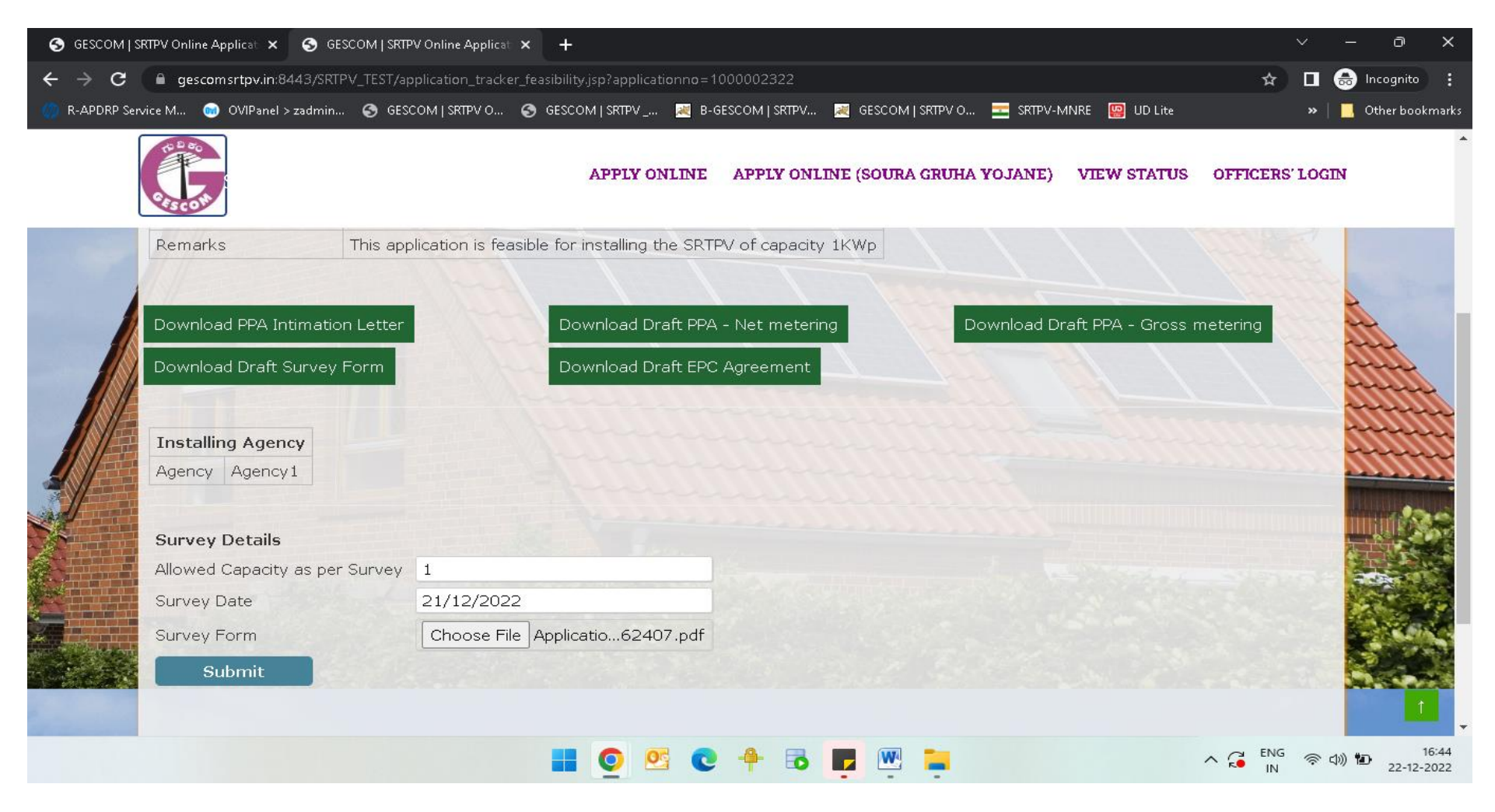

**2. Once the Survey form is submitted , it will ask for the applicant to pay the facilitation fee as shown below:-**

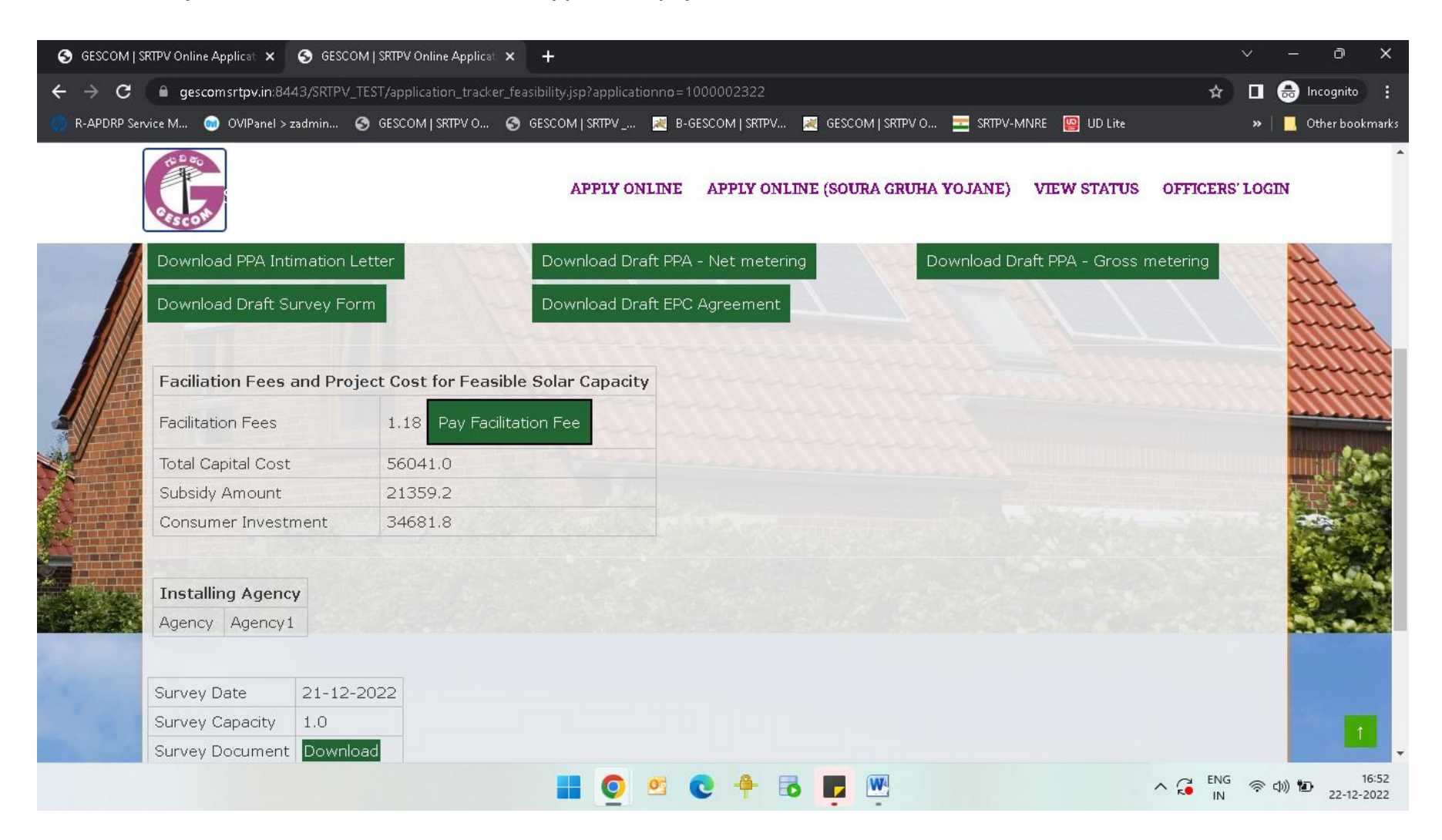

**3. Once we click on "Pay Facilitation Fee", it will redirect to the payment page as shown below:-**

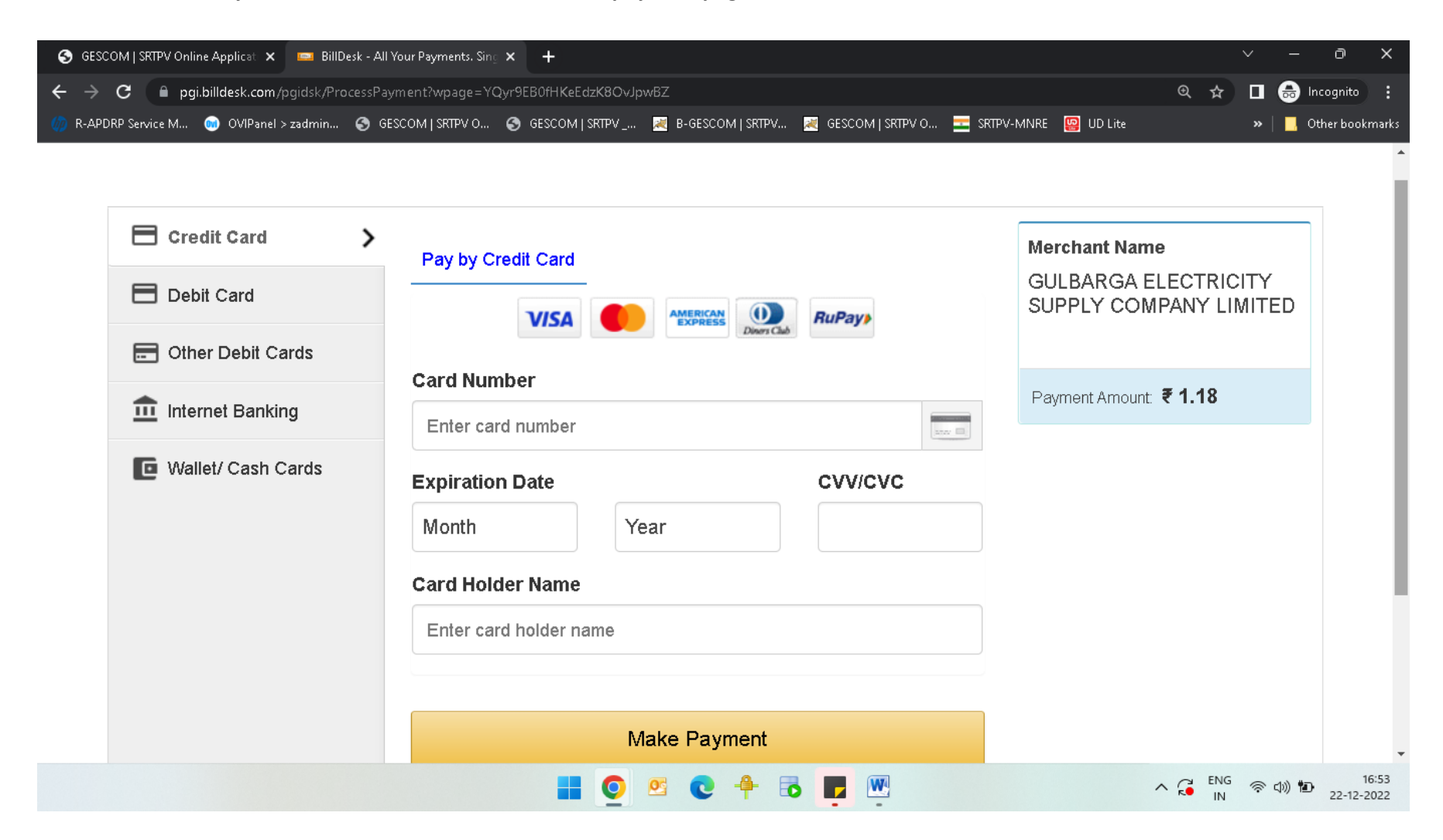

**4. Once the payment is made successful in the any of the payment modes provided in the payment page, download the receipt as shown below:-**

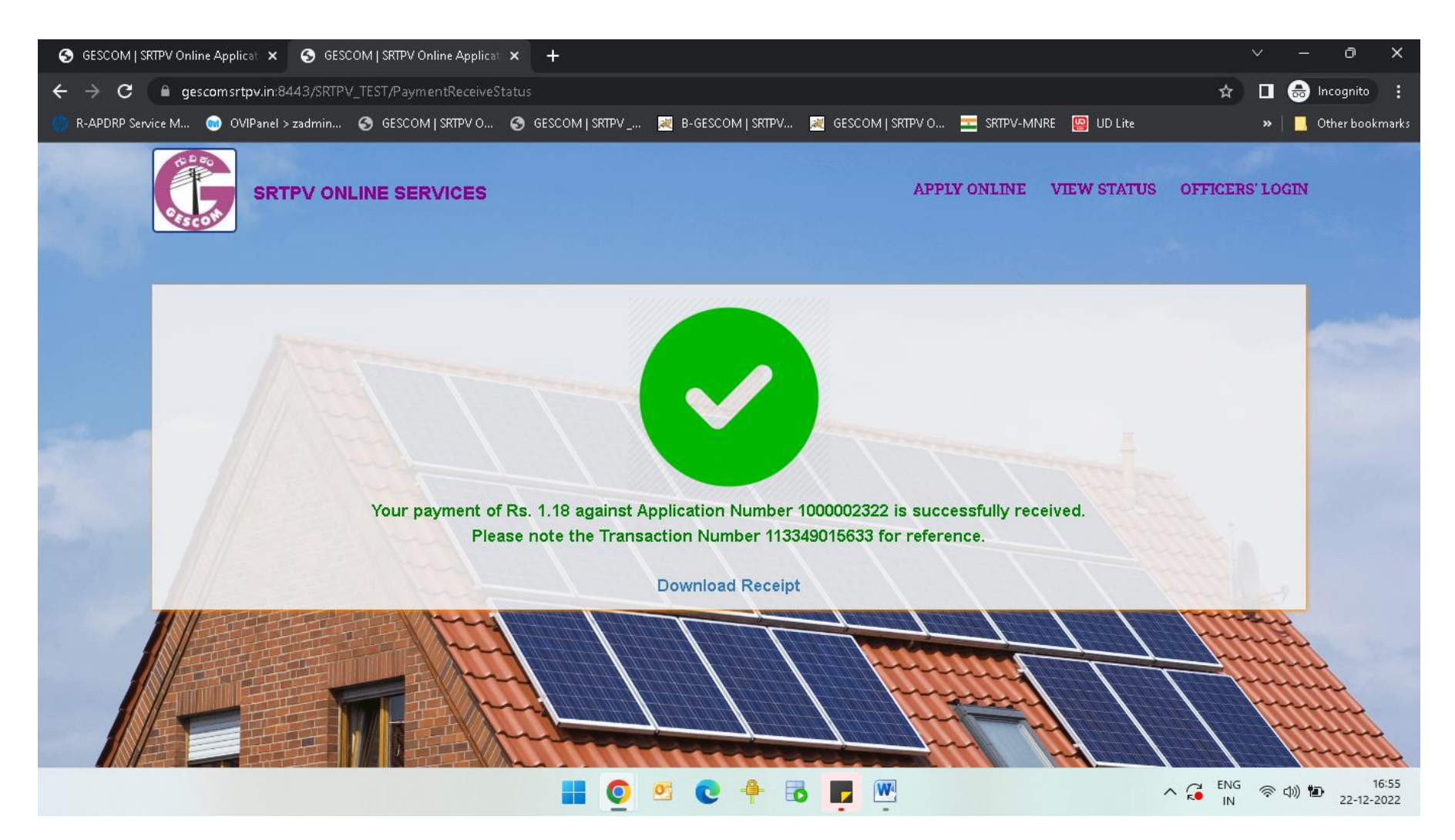